## The CoB "Easy Button"

A curriculum vita is the record of one's academic life. Those with good records shouldn't be embarrassed by their vita, and those with outstanding records should be proud of their vita.

As discussed in the document "SEDONA Is the Only Way," information from the CoB's SEDONA database was identified as the only allowable source of information for the 2006 Merit Raise Process.

SEDONA has a built-in feature through which the individual faculty member may design and maintain a curriculum vita with no extra effort on his or her part — it's a basic part of the SEDONA System.

Additionally, SEDONA has a feature that will allow other USM CoB faculty members to view (but not alter, add to, or delete from) their SEDONA vita. It's like a "read-only" version of the faculty member's SEDONA vita.

Note that the default SEDONA vita contains <u>no</u> personal information, such as age, Social Security Number, date of birth, etc. Additionally, a faculty member may completely design his or her SEDONA vita, including content and style.

To activate this feature, all one must do is check one checkbox in the "Profile" section of SEDONA:

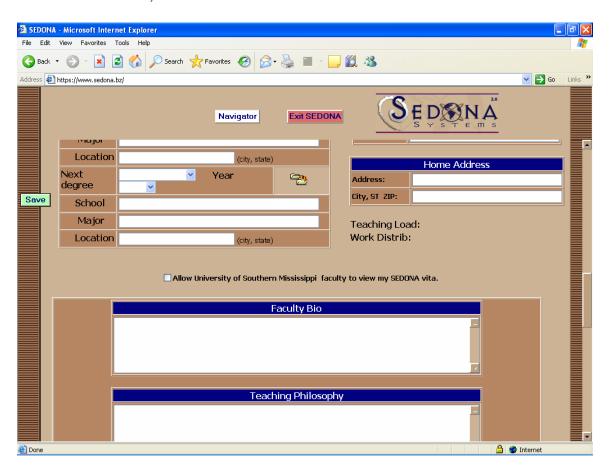

Notice the checkbox in the center of the screenshot above? The text next to it says "Allow University of Southern Mississippi faculty to view my SEDONA vita." It's like an "Easy Button" for SEDONA!

Any senior faculty who want to allow junior faculty to view his or her vita may do so with — literally — the click of a button. Need guidance on what it takes to get promoted and tenured? Just go take a look at my SEDONA vita.

Yet, as easy as that is, only 3 of the 40 tenured CoB faculty members had clicked the "Easy Button" as of July 10, 2006. That means that only 7.5% of the senior CoB faculty thinks that transparency is important to fostering young researchers and providing a fair tenure/promotion system.